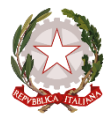

Ministero dell'istruzione e del merito

## **ALLEGATO A – Indicazioni per le segreterie scolastiche - Vademecum ComUnica**

Il servizio *ComUnica*, disponibile a partire dal **27 giugno 2024** sulla piattaforma Unica come da nota prot. n. 4831, si pone l'obiettivo di automatizzare, semplificare e velocizzare il processo di condivisione di documenti, informazioni e dati utili all'avvio e alla gestione dell'anno scolastico agevolando le famiglie senza ulteriori oneri in capo alle segreterie scolastiche.

Il nuovo servizio, innanzitutto, permetterà alle famiglie degli studenti e delle studentesse che hanno completato l'iscrizione alle classi prime, delle scuole di ogni ordine e grado, di usufruire di un processo digitalizzato per la trasmissione dei documenti alla scuola di destinazione dei nuovi iscritti.

Attraverso apposite funzioni disponibili su SIDI, la documentazione in possesso della **scuola di provenienza** dello studente potrà essere trasmessa direttamente alla **scuola di destinazione** con pochi semplici passaggi.

## **A. TRASMISSIONE DATI, INFORMAZIONI E DOCUMENTI DALLA SCUOLA PRIMARIA ALLA SCUOLA SECONDARIA DI PRIMO GRADO**

Le Segreterie scolastiche delle scuole primarie trasmettono la Certificazione delle competenze del grado 5 alle scuole secondarie di primo grado presso le quali i genitori degli studenti hanno effettuato l'iscrizione, utilizzando le **funzioni disponibili all'interno di SIDI**, come descritto di seguito:

- o Accedere all'area SIDI "Gestione alunni"
- o Entrare nella sezione "Scrutini finali analitici"
- o Selezionare la voce "Certificazione delle competenze"
- o Compilare la documentazione della Certificazione delle Competenze
- o Convalidare la Certificazione inserita

Si segnala che l'operazione di convalida della Certificazione delle competenze è obbligatoria al fine del consolidamento del documento su SIDI e consente alle Segreterie scolastiche delle scuole di destinazione di visualizzare le Certificazioni delle competenze trasmesse dalle scuole di provenienza all'interno della nuova sezione di SIDI "ComUnica".

## **B. TRASMISSIONE DATI, INFORMAZIONI E DOCUMENTI DALLA SCUOLA SECONDARIA DI PRIMO GRADO ALLA SCUOLA SECONDARIA DI SECONDO GRADO**

Le Segreterie scolastiche delle scuole secondarie di primo grado procedono alla trasmissione alle scuole secondarie di secondo grado dei seguenti documenti:

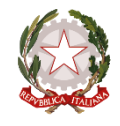

Ministero dell'istruzione e del merito

- o La Certificazione delle competenze del grado 8
- o Il Consiglio orientativo
- o L'informazione relativa al superamento dell'esame del primo ciclo di istruzione

Per quanto riguarda la Certificazione delle competenze del grado 8, la trasmissione avviene tramite le seguenti modalità:

- o Accedere nell'area SIDI "Gestione alunni"
- o Entrare nella sezione "Esami Primo Ciclo"
- o Selezionare la voce "Certificazione delle competenze"
- o Compilare la documentazione della Certificazione delle Competenze
- o Convalidare la Certificazione inserita

Si segnala che l'operazione di convalida della Certificazione delle competenze è obbligatoria al fine del consolidamento del documento su SIDI e consente alle Segreterie scolastiche delle scuole di destinazione di visualizzare le Certificazioni delle competenze trasmesse dalle scuole di provenienza all'interno della nuova sezione di SIDI "ComUnica".

Per il Consiglio orientativo, invece, nel caso in cui le Scuole non abbiano già provveduto all'inserimento su SIDI, la trasmissione avviene attraverso le seguenti modalità:

- o Accedere nell'area SIDI "Gestione alunni"
- o Selezionare la voce "Consiglio Orientativo" per la classe desiderata compilare il consiglio orientativo per gli studenti indicando Percorso, Settore, Indirizzo
- o Una volta inserito il consiglio sarà automaticamente visibile alla scuola di iscrizione

Sull'Informazione relativa al superamento dell'esame del primo ciclo di istruzione:

- o Accedere nell'area SIDI "Gestione alunni"
- o Entrare nella sezione "Esami Primo Ciclo", concludere la fase di ammissione e di valutazione per gli studenti
- o Una volta inserito il voto finale sarà automaticamente visibile alla scuola di iscrizione